**Kramer Electronics, Ltd.**

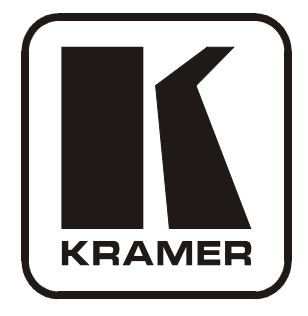

# **USER MANUAL**

## **Model:**

**VP-411DS**

*4x1 Automatic UXGA / Audio Switcher*

### **Contents**

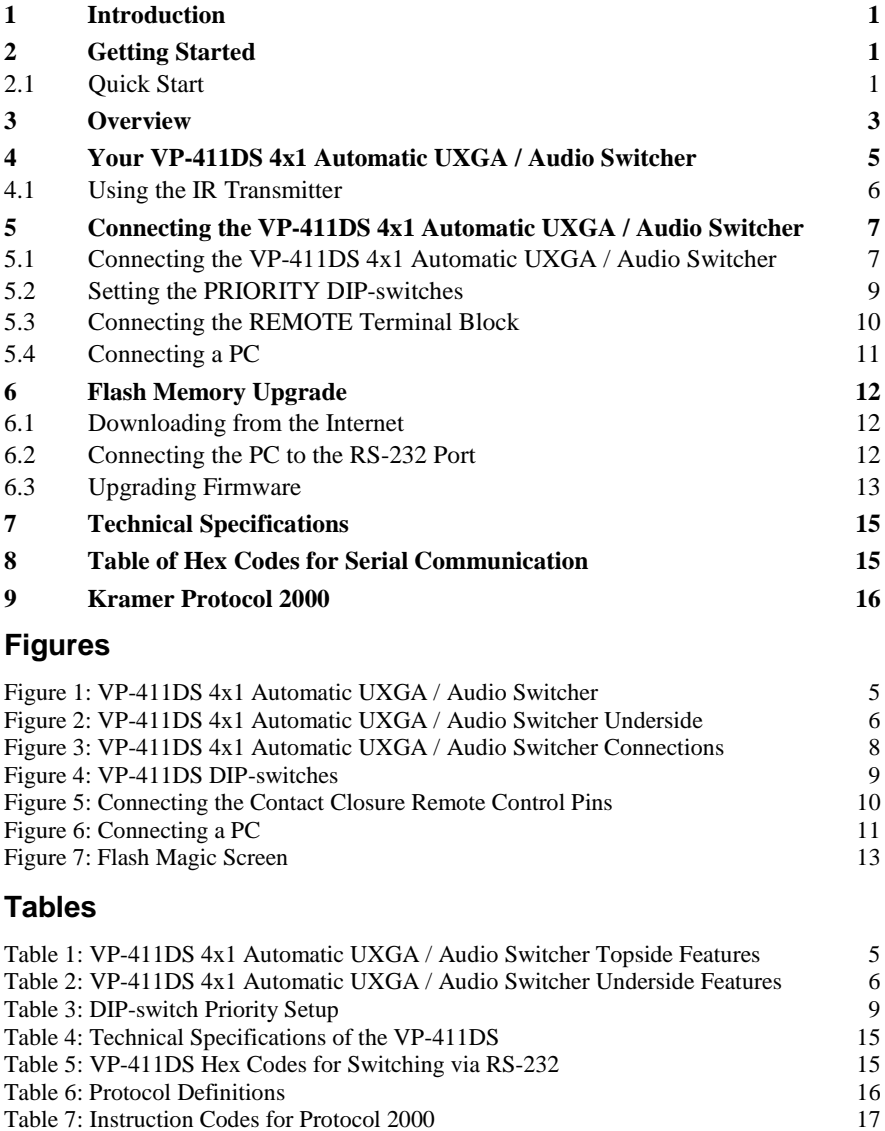

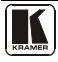

### <span id="page-2-0"></span>**1 Introduction**

Welcome to Kramer Electronics! Since 1981, Kramer Electronics has been providing a world of unique, creative, and affordable solutions to the vast range of problems that confront the video, audio, presentation, and broadcasting professional on a daily basis. In recent years, we have redesigned and upgraded most of our line, making the best even better! Our [1](#page-2-4),000-plus different models now appear in 11 groups<sup>1</sup> that are clearly defined by function.

Congratulations on purchasing your Kramer Tools **VP-411DS** *4x1 Automatic UXGA / Audio Switcher*. This product is ideal for any system requiring automatic computer and presentation UXGA routing.

The package includes the following items:

- **VP-411DS** 4x1 Automatic UXGA / Audio Switcher
- Power adapter (+12V DC input)
- Kramer **RC-IR3** Infrared Remote Control Transmitter (including the required battery and a separate user manual<sup>2</sup>)
- <span id="page-2-3"></span>• This user manual<sup>[2](#page-2-5)</sup>

### <span id="page-2-1"></span>**2 Getting Started**

We recommend that you:

- Unpack the equipment carefully and save the original box and packaging materials for possible future shipment
- Review the contents of this user manual
- Use Kramer high performance high resolution cables<sup>[3](#page-2-6)</sup>

#### <span id="page-2-2"></span>**2.1 Quick Start**

This quick start chart summarizes the basic setup and operation steps.

<span id="page-2-6"></span><sup>3</sup> The complete list of Kramer cables is available fro[m http://www.kramerelectronics.com](http://www.kramerelectronics.com/)

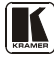

<span id="page-2-4"></span><sup>1</sup> GROUP 1: Distribution Amplifiers; GROUP 2: Switchers and Matrix Switchers; GROUP 3: Control Systems; GROUP 4: Format/Standards Converters; GROUP 5: Range Extenders and Repeaters; GROUP 6: Specialty AV Products; GROUP 7: Scan Converters and Scalers; GROUP 8: Cables and Connectors; GROUP 9: Room Connectivity; GROUP 10: Accessories and Rack Adapters; GROUP 11: Sierra Products

<span id="page-2-5"></span><sup>2</sup> Download up-to-date Kramer user manuals fro[m http://www.kramerelectronics.com](http://www.kramerelectronics.com/)

Getting Started

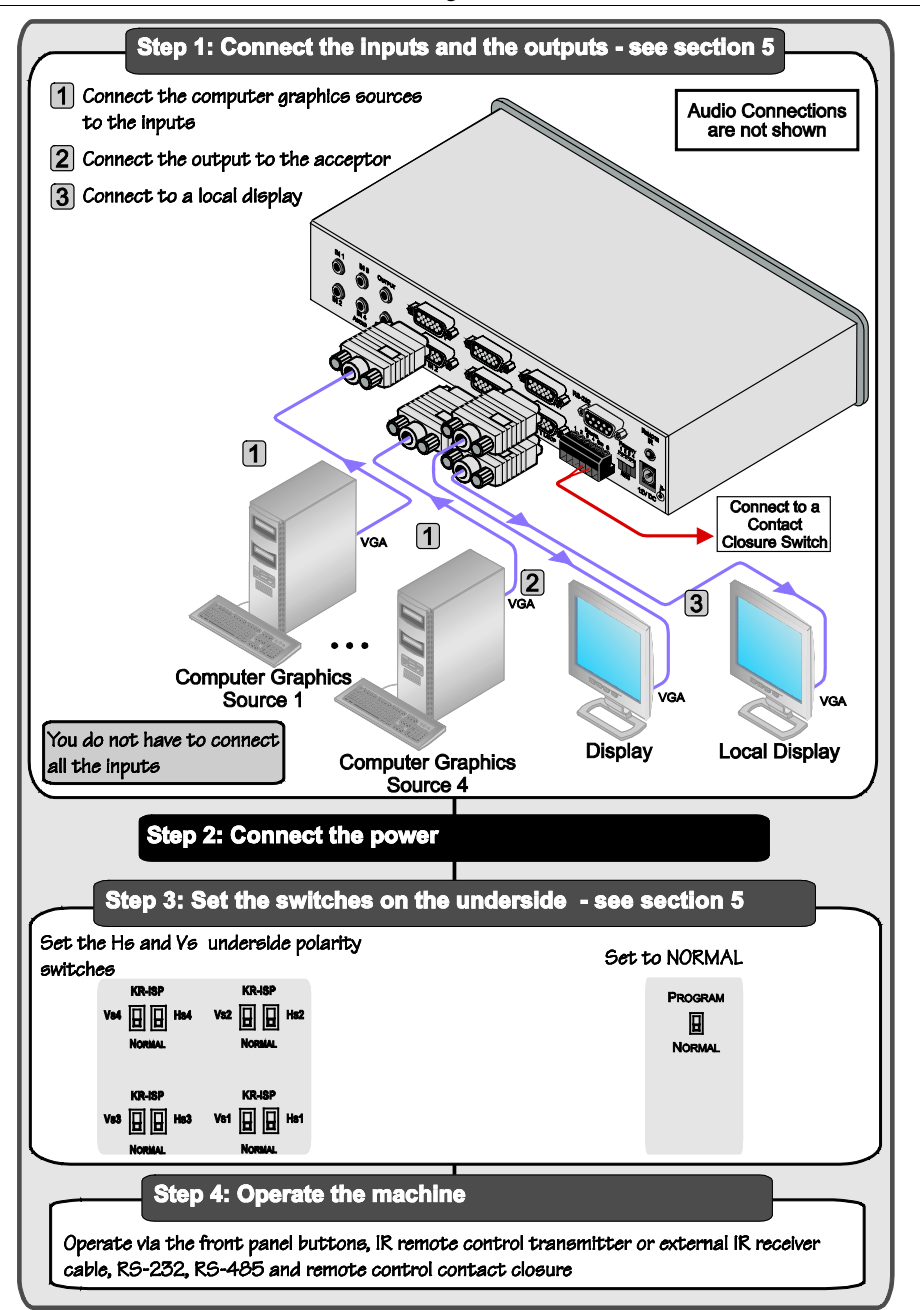

### <span id="page-4-0"></span>**3 Overview**

The Kramer **VP-411DS** is a high performance 4x1 automatic switcher for UXGA signals and stereo audio signals. It switches any one of four UXGA sources to the UXGA output 15-pin HD computer graphics video connector, and any one of four stereo audio sources to the stereo audio output on a 3.5mm mini connector. Both the UXGA and audio IN 1 connectors are connected to output loop connectors.

The **VP-411DS** can be configured to operate in the automatic standby switching mode or in the manual mode, via the DIP-switches. When in the automatic mode, the **VP-411DS** will switch to the primary input when it is present. It will switch to the second input in priority upon loss of the primary input<sup>[1](#page-4-1)</sup> and it will switch from the secondary input back to the primary input when the primary signal is reconnected. When in the manual mode, the **VP-411DS** is controlled by the control panel.

In addition, the **VP-411DS**:

- With its video bandwidth exceeding 300MHz, ensures transparent operation at the highest resolutions
- Includes the Kramer innovative integrated sync processing: KR ISP<sup>TM</sup> technology, which lets you achieve a sharp, stable image when the sync level is too low, by restoring the sync signal waveform
- Has PANEL LOCK and OFF buttons
- Automatically switches the stereo audio signal with the video signal (audio-followvideo) when switching the active input to the output
- Includes PRIORITY DIP-switches for selecting the default UXGA master source signal
- Comes with contact closure remote control for forced operation
- Is housed in a desktop-sized enclosure, and is +12V DC fed

The **VP-411DS** can be controlled via the:

- Front panel buttons
- Infrared remote control transmitter or external remote IR receiver extension cable
- RS-232 serial commands transmitted by a touch screen system, PC, or other serial controller
- Remote control contact closure

<span id="page-4-1"></span><sup>1</sup> And down to the input of the lowest priority

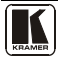

To achieve the best performance:

- Connect only good quality connection cables, thus avoiding interference, deterioration in signal quality due to poor matching, and elevated noise levels (often associated with low quality cables)
- Avoid interference from neighboring electrical appliances that may adversely influence signal quality and position your Kramer **VP-411DS** away from moisture, excessive sunlight and dust

**Caution** – No operator-serviceable parts inside unit.

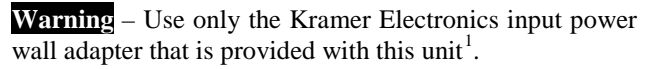

**Warning** – Disconnect power and unplug unit from wall before installing or removing device or servicing unit.

<span id="page-5-0"></span><sup>1</sup> For example: model number AD2512C, part number 2535-000251

### <span id="page-6-0"></span>**Your VP-411DS 4x1 Automatic UXGA / Audio Switcher**

[Figure](#page-6-1) 1 and [Table 1](#page-6-2) define the **VP-411DS**:

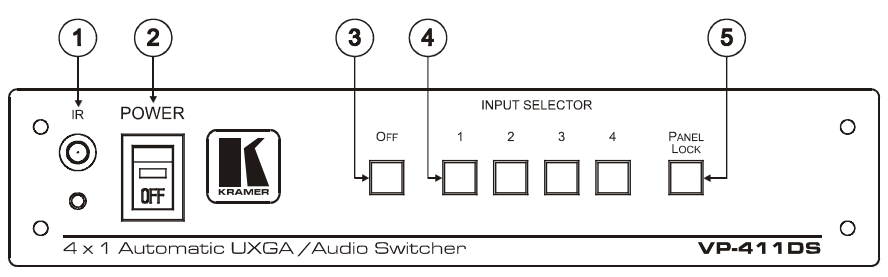

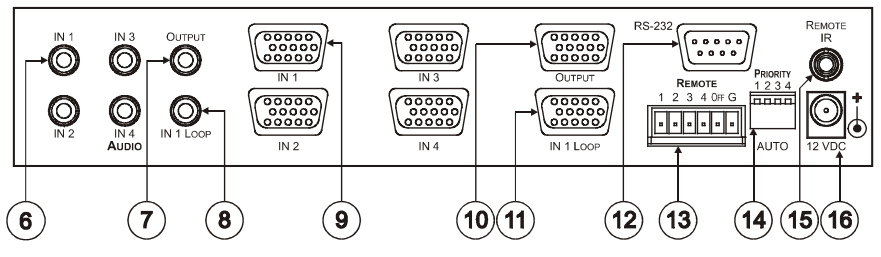

*Figure 1: VP-411DS 4x1 Automatic UXGA / Audio Switcher*

*Table 1: VP-411DS 4x1 Automatic UXGA / Audio Switcher Topside Features*

<span id="page-6-2"></span><span id="page-6-1"></span>

| #                 | <b>Feature</b>                          | <b>Function</b>                                                                                                    |
|-------------------|-----------------------------------------|----------------------------------------------------------------------------------------------------|
| 1                 | <b>IR Receiver</b>                      | The yellow LED lights when receiving signals from the infrared remote<br>control transmitter                                                              |
| 2                 | POWER Switch                            | Illuminated switch for turning the unit ON or OFF                                                                                                    |
| 3                 | OFF Button                              | Press to disconnect the output from the inputs                                                                                                    |
| $\overline{4}$    | <b>INPUT SELECTOR Buttons</b>           | Press to select an input                                                                                                    |
| 5                 | PANEL LOCK Button                       | Press to toggle disengaging the front panel buttons                                                                                                    |
| 6                 | IN 13.5mm Mini Connector                | Connect to the unbalanced stereo source (from IN 1 to IN 4)                                                                                               |
| $\overline{7}$    | OUTPUT 3.5mm Mini Connector             | Connect to an unbalanced stereo audio output                                                                                                    |
| 8                 | IN 1 LOOP 3.5mm Mini Connector          | Connect input 1 to an additional audio acceptor                                                                                                    |
| 9                 | IN 115-pin HD Connector                 | Connect to the video source (from IN 1 to IN 4)                                                                                                    |
| 10                | OUTPUT 15-pin HD Connector              | Connect to the video acceptor                                                                                                    |
| 11                | IN 1 LOOP 15-pin HD Connector           | Connect input 1 to an additional video acceptor                                                                                                    |
| $12 \overline{ }$ | RS-232 9-pin D-sub Port                 | Connects to the PC or the RS-232 Remote Controller                                                                                                    |
| 13                | <b>REMOTE Terminal Block Connectors</b> | Connect to a contact closure switch                                                                                                    |
| 14                | PRIORITY AUTO DIP-switches              | Set the input priority (see Section 5.2)                                                                                                    |
| 15                | REMOTE IR 3.5mm Mini Connector          | Connect to an external IR receiver for controlling the machine via an IR<br>remote controller (instead of using the front panel IR receiver) <sup>1</sup> |
| 16                | 12V DC                                  | +12V DC connector for powering the unit                                                                                                    |

<span id="page-6-3"></span><sup>1</sup> Can be used instead of the front panel (built-in) IR receiver to remotely control the machine

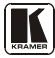

[Figure 2](#page-7-1) and [Table 2](#page-7-2) define the underside of the **VP-411DS**:

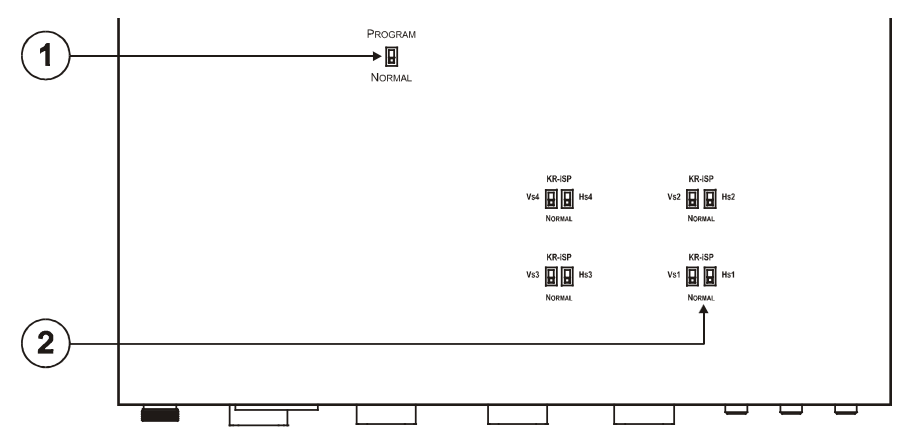

*Figure 2: VP-411DS 4x1 Automatic UXGA / Audio Switcher Underside*

*Table 2: VP-411DS 4x1 Automatic UXGA / Audio Switcher Underside Features*

<span id="page-7-2"></span><span id="page-7-1"></span>

| Feature                           | <b>Function</b>                                                                                                    |
|-----------------------------------|----------------------------------------------------------------------------------------------------|
| PROGRAM / NORMAL<br>Switch        | Set to NORMAL for normal operation (default), or set to PROGRAM to<br>upgrade to the latest Kramer firmware via RS-232 (see Section 6) |
| Vs and Hs Switch<br>(from 1 to 4) | Slide the switch to NORMAL for standard sync detection <sup>1</sup><br>Slide the switch to KR-ISP™ for crisp technology                |

### <span id="page-7-0"></span>**4.1 Using the IR Transmitter**

You can use the **RC-IR3** IR transmitter to control the machine via the built-in IR receiver on the front panel or, instead, via an optional external IR receiver<sup>[2](#page-7-4)</sup>. The external IR receiver can be located 15 meters away from the machine. This distance can be extended to up to 60 meters when used with three extension cables<sup>[3](#page-7-5)</sup>

Before using the external IR receiver, be sure to arrange for your Kramer dealer to insert the internal IR connection cable<sup>4</sup> with the 3.5mm connector that fits into the REMOTE IR opening on the rear panel. Connect the external IR receiver to the REMOTE IR 3.5mm connector.

<span id="page-7-3"></span><sup>1</sup> By default, both switches are set to NORMAL

<span id="page-7-4"></span><sup>2</sup> Model: C-A35M/IRR-50

<span id="page-7-5"></span><sup>3</sup> Model: C-A35M/A35F-50

<sup>4</sup> P/N: 505-70434010-S

### <span id="page-8-0"></span>**5 Connecting the VP-411DS 4x1 Automatic UXGA / Audio Switcher**

This section describes how to:

- Connect the **VP-411DS** (see Section [5.1\)](#page-8-1)
- Select the default master source signal (see Sectio[n 5.2\)](#page-10-0)
- Connect the REMOTE connector (see Sectio[n 5.3\)](#page-11-0)
- Connect a PC (see Sectio[n 5.4\)](#page-12-0)

### <span id="page-8-1"></span>**5.1 Connecting the VP-411DS 4x1 Automatic UXGA / Audio Switcher**

To connect your **VP-411DS**[1](#page-8-3) , as illustrated in the example i[n Figure 3:](#page-9-0)

- 1. Connect up to four<sup>[2](#page-8-4)</sup> UXGA/AUDIO sources (for example, computer graphics sources) to the UXGA IN 15-pin HD connectors and to the AUDIO IN [3](#page-8-5).5mm mini connector<sup>3</sup>.
- 2. Connect the UXGA OUTPUT 15-pin HD connector and the AUDIO OUTPUT 3.5mm mini connecto[r](#page-8-2) to the acceptor<sup>3</sup> (for example, a display and speakers).
- 3. If required, connect a local display to the UXGA IN 1 LOOP 15-pin HD connector.
- 4. Set the PRIORITY DIP-switches (see Sectio[n 5.2\)](#page-10-0).
- 5. If required, connect:
	- The contact closure remote control PINS (see Section [5.3\)](#page-11-0)
	- PC and/or controller to the RS-232 port (see Section [5.4\)](#page-12-0)
- 6. Connect the 12V DC power adapter to the power socket and connect the adapter to the mains electricity.

<span id="page-8-5"></span><sup>3</sup> Audio connections are not shown i[n Figure 3](#page-9-0)

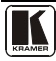

<span id="page-8-2"></span>.

<span id="page-8-3"></span><sup>1</sup> Switch OFF the power on each device before connecting it to your VP-411DS. After connecting your VP-411DS, switch on its power and then switch on the power on each device

<span id="page-8-4"></span><sup>2</sup> You do not have to connect all the inputs

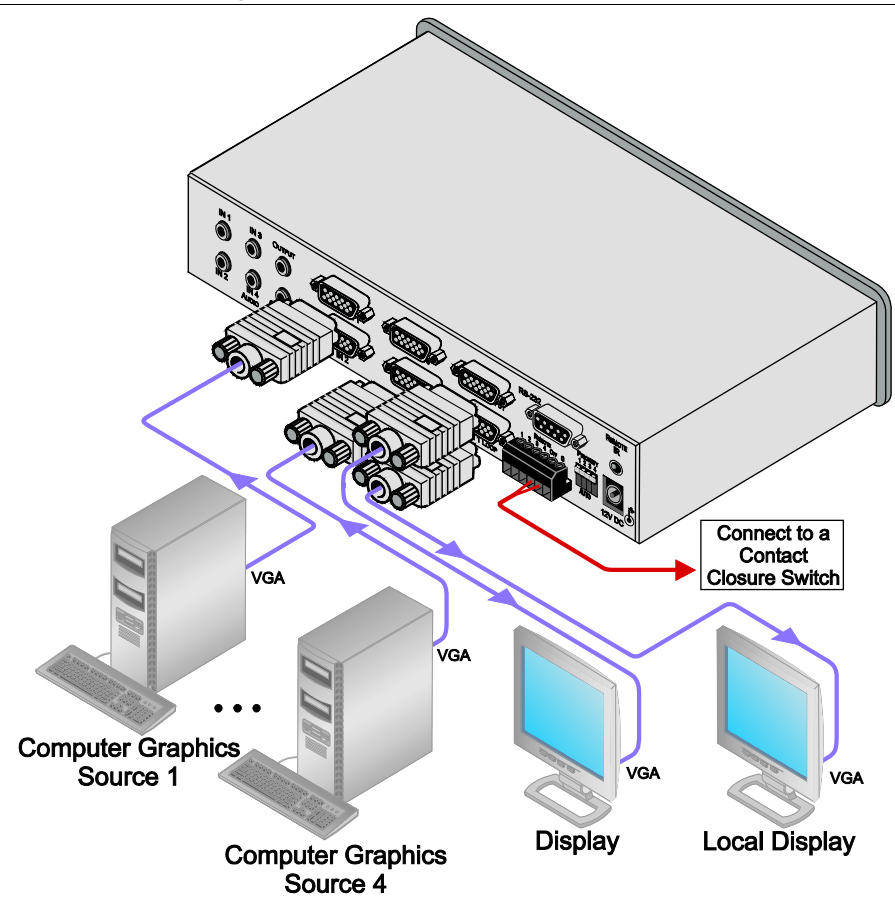

<span id="page-9-0"></span>*Figure 3: VP-411DS 4x1 Automatic UXGA / Audio Switcher Connections*

#### <span id="page-10-0"></span>**5.2 Setting the PRIORITY DIP-switches**

[Figure 4](#page-10-1) and [Table 3](#page-10-2) describe the **VP-411DS** unit DIP-switches and the priority setup respectively.

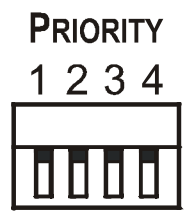

*Figure 4: VP-411DS DIP-switches*

*Table 3: DIP-switch Priority Setup* 

<span id="page-10-2"></span><span id="page-10-1"></span>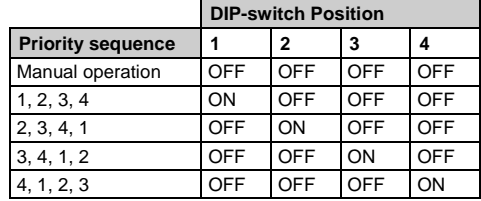

When all the DIP-switches are set to OFF, switching is manual and the inputs are switched to the output via the front panel INPUT SELECTOR buttons.

The priority is always set from the lowest number to the highest. For example, if input 2 is set to be the primary input (DIP-switch 2 is set to ON and DIP-switches 1, 3 and 4 are set to OFF), the secondary input is IN 3. IN 4 is the third in the sequence, and IN 1 will be last in priority. In this case, if the signal on IN 2 is cut off, the switcher automatically switches IN 3 to the output, and if that is also disconnected, IN 4 is automatically switched to the output (followed by IN 1, if necessary). If, in the meantime, the IN 2 signal is restored, IN 2 will take priority once again.

When sending a serial switching command while the **VP-411DS** is in Priority Mode, the **VP-411DS** checks for an active signal on the selected input for a user-defined period of time (the default is 30 seconds). Once an active signal is detected, the selected input will be switched to the output. If no active signal is detected during the set time period, the previously selected input will remain switched to the output according to the priority setup, and the **VP-411DS** will send an appropriate RS-232 command to indicate its current switching status or an "all inputs invalid" command if there is no valid input.

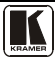

#### <span id="page-11-0"></span>**5.3 Connecting the REMOTE Terminal Block**

The contact closure remote control pins operate in a similar way to the INPUT selector button. Using the contact closure remote control you can select the UXGA input or cut off the inputs. To do so, temporarily connect the required input<sup>[1](#page-11-2)</sup> pin on the REMOTE terminal block to the GND (Ground) pin, as **Figure 5** [i](#page-11-1)llustrates.

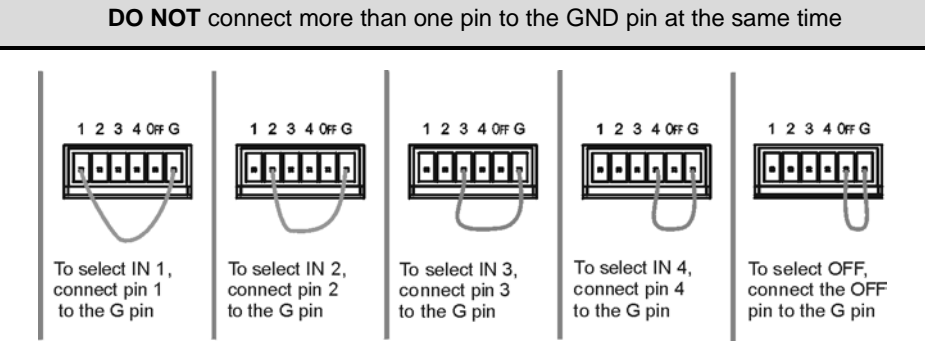

<span id="page-11-1"></span>*Figure 5: Connecting the Contact Closure Remote Control Pins*

<span id="page-11-2"></span><sup>1</sup> IN1, IN 2, IN 3 IN 4, or OFF

#### <span id="page-12-0"></span>**5.4 Connecting a PC**

You can connect a PC (or other controller) to the **VP-411DS** via the RS-232 port for remote control, and for upgrading the firmware.

To connect a PC to a **VP-411DS** unit, using the Null-modem adapter provided with the machine (recommended):

• Connect the RS-232 9-pin D-sub rear panel port on the **VP-411DS** unit to the Null-modem adapter and connect the Null-modem adapter with a 9-wire flat cable to the RS-232 9-pin D-sub port on your PC

To connect a PC to a **VP-411DS** unit, without using a Null-modem adapter:

• Connect the RS-232 9-pin D-sub port on your PC to the RS-232 9-pin D-sub rear panel port on the VP-4[1](#page-12-2)1DS unit, forming a cross-connection<sup>1</sup>, as **Figure 6** illustrates

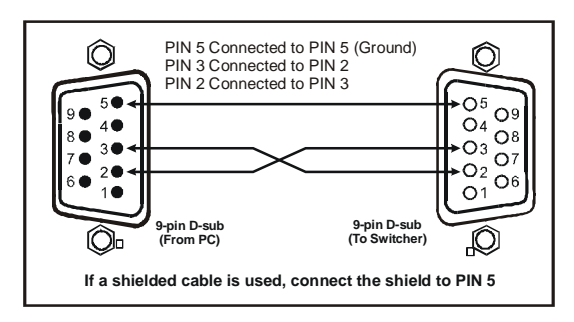

<span id="page-12-1"></span>*Figure 6: Connecting a PC*

<span id="page-12-2"></span><sup>1</sup> Also known as a Null-modem connection

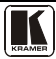

### <span id="page-13-0"></span>**6 Flash Memory Upgrade**

The **VP-411DS** firmware is located in FLASH memory, which lets you upgrade to the latest Kramer firmware version in minutes! The process involves:

- Downloading from the Internet (see Sectio[n 6.1\)](#page-13-1)
- Connecting the PC to the RS-232 port (see Sectio[n 6.2\)](#page-13-2)
- Upgrading Firmware (see **Section 6.3**)

#### <span id="page-13-1"></span>**6.1 Downloading from the Internet**

You can download the up-to-date file  $1$  from the Internet. To do so:

- 1. Go to our Web site at [http://www.kramerelectronics.com](http://www.kramerelectronics.com/) and download the file: "*VP-411DS\_XX.zip*" from the Technical Support section.
- 2. Extract the file: "*VP-411DS\_XX.zip*" to a folder (for example, C:\Program Files\Kramer Flash).
- 3. Create a shortcut on your desktop to the file: "*Flash Magic.EXE*"[2](#page-13-4) .

### <span id="page-13-2"></span>**6.2 Connecting the PC to the RS-232 Port**

Before installing the latest Kramer firmware version on a **VP-411DS** unit, do the following:

- 1. Turn the power OFF on the **VP-411DS** unit.
- 2. Connect the RS-232 9-pin D-sub rear panel port on the **VP-411DS** unit to the Null-modem adapter and connect the Null-modem adapter with a 9-wire flat cable to the RS-232 9-pin D-sub COM port on your PC (see Section [5.4\)](#page-12-0).
- 3. On the underside panel, using a screwdriver, slide the switch to PROGRAM.
- 4. Switch on the power on the **VP-411DS** unit.

<span id="page-13-3"></span><sup>1</sup> The files indicated in this section are given as an example only. File names are liable to change from time to time

<span id="page-13-4"></span><sup>2</sup> To download up-to-date Flash Magic software, go to <http://www.flashmagictool.com/>

### <span id="page-14-0"></span>**6.3 Upgrading Firmware**

Follow these steps to upgrade the firmware:

1. Double click the desktop icon: "*Flash Magic.EXE*". The Flash Magic screen appears as illustrated i[n Figure 7.](#page-14-1)

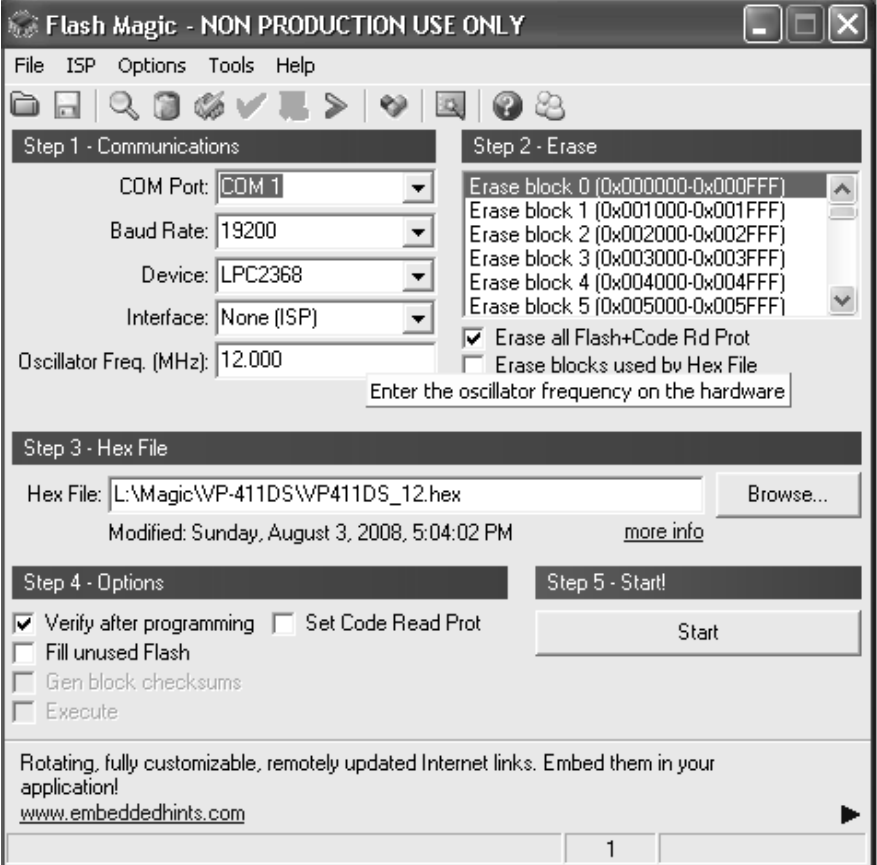

*Figure 7: Flash Magic Screen*

<span id="page-14-1"></span>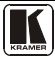

- 2. Under the "Step 1 Communications" area, set the definitions on the screen as follows:
	- COM Port: select the active COM port on your computer
	- Baud Rate: 19200
	- Device: LPC2368
	- Interface: None (ISP)
	- Oscillator Freq. (MHz): 12.000
- 3. Under the "Step 2 Erase" area, check the "Erase all Flash+Code Rd Prot" box.
- 4. Under the "Step 3 Hex File" area select the hex file. For example, select "*VP-411DS\_12.hex*".
- 5. Under the "Step 4 Options" area, check the "Verify after programming" box.
- 6. In order to verify communication, select "Read device signature" from the ISP menu. You should get a response as the example below:

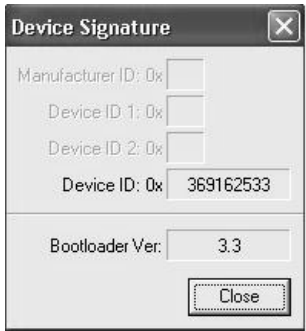

- 7. Under the "Step 5 Start!" area, press the start button and wait for the completion of the process.
- 8. Close the "*Flash Magic*" window.
- 9. Turn the power OFF on the **VP-411DS** unit.
- 10. Disconnect the *RS-232* rear panel port on the **VP-411DS** unit from the Null-modem adapter.
- 11. On the underside panel, slide the switch to NORMAL.
- 12. Turn the power ON on the **VP-411DS** unit.

### <span id="page-16-0"></span>**7 Technical Specifications**

[Table 4](#page-16-2) includes the technical specifications:

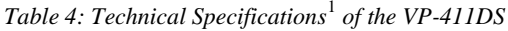

<span id="page-16-2"></span>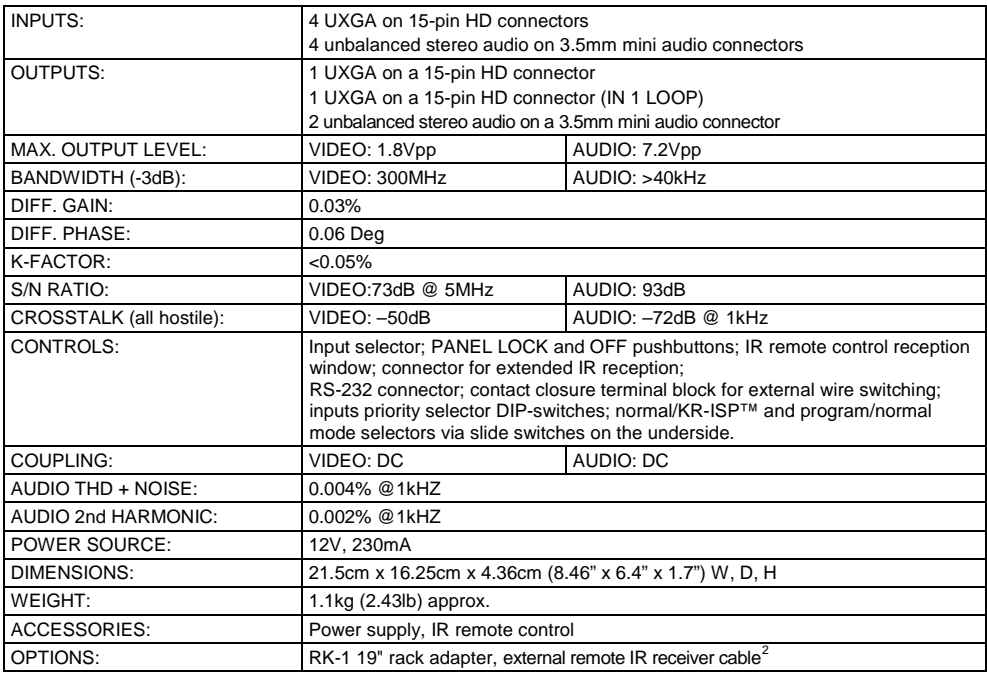

### <span id="page-16-1"></span>**8 Table of Hex Codes for Serial Communication**

<span id="page-16-3"></span>[Table 5](#page-16-3) lists the hex values:

*Table 5: VP-411DS Hex Codes for Switching via RS-232*

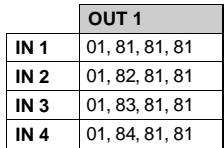

<span id="page-16-5"></span>2 P/N: C-A35M/IRR-50

<span id="page-16-4"></span><sup>1</sup> Specifications are subject to change without notice

#### <span id="page-17-0"></span>**9 Kramer Protocol 2000**

The **VP-4[1](#page-17-2)1DS** is compatible with Kramer's Protocol<sup>1</sup> 2000 (version 0.50) (below). This RS-232/RS-485 communication protocol uses four bytes of information as defined below. For RS-232, a null-modem connection between the machine and controller is used. The default data rate is 9600 baud, with no parity, 8 data bits and 1 stop bit.

Note: compatible with Kramer's Protocol 2000 does not imply that a machine includes all of the commands below. Each machine uses a sub-set of Protocol 2000, according to its needs.

<span id="page-17-1"></span>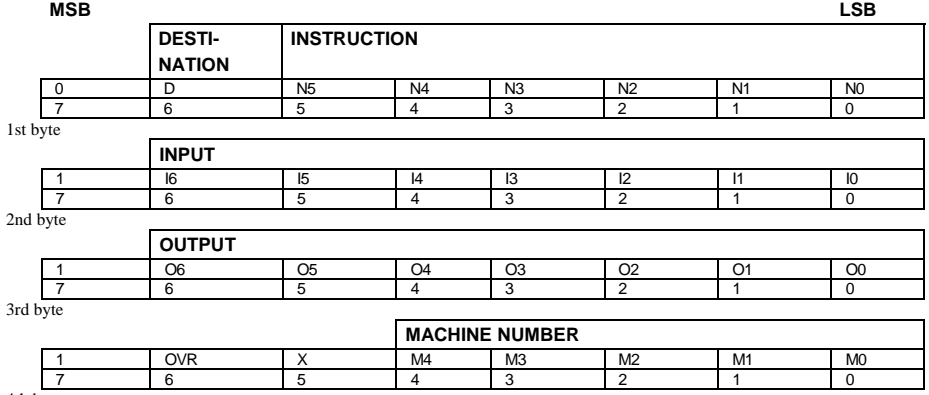

#### *Table 6: Protocol Definitions*

4th byte

 $1<sup>st</sup>$  BYTE: Bit 7 – Defined as 0.

D – "DESTINATION": 0 - for sending information to the switchers (from the PC);

1 - for sending to the PC (from the switcher).

N5…N0 – "INSTRUCTION"

The function that is to be performed by the switcher(s) is defined by the INSTRUCTION (6 bits). Similarly, if a function is performed via the machine's keyboard, then these bits are set with the INSTRUCTION NO., which was performed. The instruction codes are defined according to the table below (INSTRUCTION NO. is the value to be set for N5…N0).

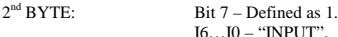

I6…I0 – "INPUT". When switching (ie. instruction codes 1 and 2), the INPUT (7 bits) is set as the input number which is to be switched. Similarly, if switching is done via the machine's front-panel, then these bits are set with the INPUT NUMBER which was switched. For other operations, these bits are defined according to the table.

3<sup>rd</sup> BYTE: Bit 7 – Defined as 1. O6…O0 – "OUTPUT".

When switching (ie. instruction codes 1 and 2), the OUTPUT (7 bits) is set as the output number which is to be switched. Similarly, if switching is done via the machine's front-panel, then these bits are set with the OUTPUT NUMBER which was switched. For other operations, these bits are defined according to the table.

<span id="page-17-2"></span><sup>1</sup> You can download our user-friendly "Software for Calculating Hex Codes for Protocol 2000" from the technical support section on our Web site a[t http://www.kramerelectronics.com](http://www.kramerelectronics.com/)

 $4<sup>th</sup>$  BYTE: Bit  $7$  – Defined as 1.

Bit 5 – Don't care.

OVR – Machine number override.

M4…M0 – MACHINE NUMBER.

Used to address machines in a system via their machine numbers. When several machines are controlled from a single serial port, they are usually configured together with each machine having an individual machine number. If the OVR bit is set, then all machine numbers will accept (implement) the command, and the addressed machine will reply.

<span id="page-18-0"></span>For a single machine controlled via the serial port, always set M4...M0 = 1, and make sure that the machine itself is configured as MACHINE NUMBER  $= 1$ .

#### *Table 7: Instruction Codes for Protocol 2000*

Note: All values in the table are decimal, unless otherwise stated.

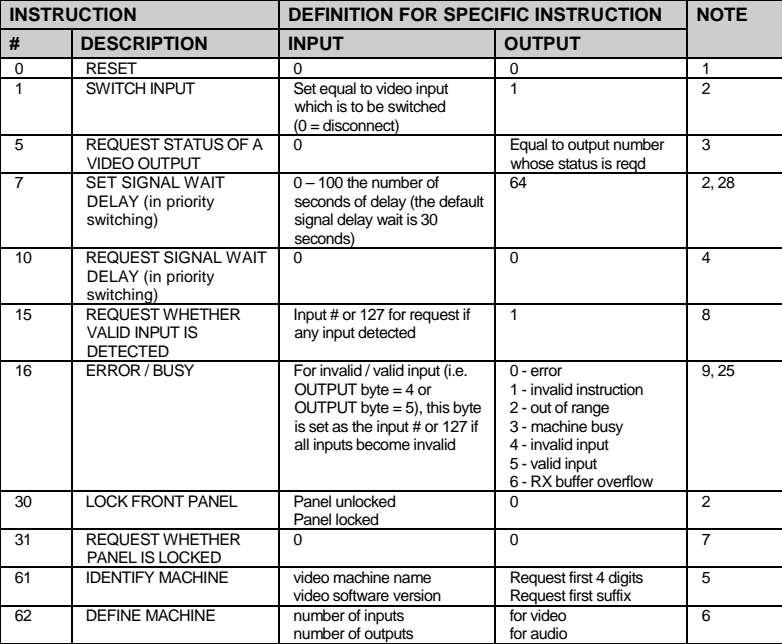

NOTES on the above table:

NOTE 1 - When the master switcher is reset, (e.g. when it is turned on), the reset code is sent to the PC. If this code is sent to the switchers, it will reset according to the present power-down settings.

NOTE 2 - These are bi-directional definitions. That is, if the switcher receives the code, it will perform the instruction; and if the instruction is performed (due to a keystroke operation on the front panel), then these codes are sent. For example, if the HEX code:

01 85 88 83

was sent from the PC, then the switcher (machine 3) will switch input 5 to output 8. If the user switched input 1 to output 7 via the front panel keypad, then the switcher will send HEX codes:

41 81 87 83

to the PC.

When the PC sends one of the commands in this group to the switcher, then, if the instruction is valid, the switcher replies by sending to the PC the same four bytes that it was sent (except for the first byte, where the DESTINATION bit is set high).

NOTE 3 - The reply to a "REQUEST" instruction is as follows: the same instruction and INPUT codes as were sent are returned, and the OUTPUT is assigned the value of the requested parameter. The replies to instructions 10 and 11 are as per the definitions in instructions 7 and 8 respectively. For example, if the present status of machine number 5 is breakaway setting, then the reply to the HEX code:

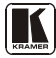

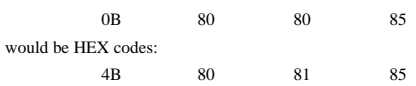

NOTE 4 - An error code is returned to the PC if an invalid instruction code was sent to the switcher, or if a parameter associated with the instruction is out of range (e.g. trying to save to a setup greater than the highest one, or trying to switch an input or output greater than the highest one defined). This code is also returned to the PC if an RS-232 instruction is sent while the machine is being programmed via the front panel. Reception of this code by the switcher is not valid.

NOTE 5 - This is a request to identify the switcher/s in the system. If the OUTPUT is set as 0, and the INPUT is set as 1 the machine will send its name. The reply is the decimal value of the INPUT and OUTPUT. For example, for a 2216, the reply to the request to send the audio machine name would be (HEX codes):

7D 96 90 81 (i.e. 128dec+ 22dec for 2nd byte, and 128dec+ 16dec for 3rd byte).

If the request for identification is sent with the INPUT set as 3 the appropriate machine will send its software version number. Again, the reply would be the decimal value of the INPUT and OUTPUT - the INPUT representing the number in front of the decimal point, and the OUTPUT representing the number after it. For example, for version 3.5, the reply to the request to send the version number would be (HEX codes):

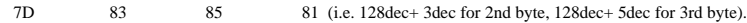

If the OUTPUT is set as 1, then the ASCII coding of the lettering following the machine's name is sent. For example, for the VS-7588YC, the reply to the request to send the first suffix would be (HEX codes):

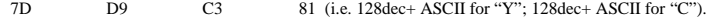

NOTE 6 - The number of inputs and outputs refers to the specific machine which is being addressed, not to the system. For example, if six 16X16 matrices are configured to make a 48X32 system (48 inputs, 32 outputs), the reply to the HEX code:

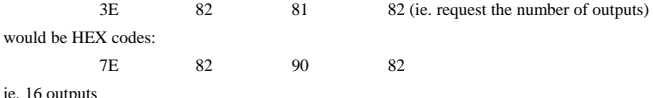

NOTE 7 - The reply to the "REQUEST WHETHER PANEL IS LOCKED" is as in NOTE 3 above, except that here the OUTPUT is assigned with the value 0 if the panel is unlocked, or 1 if it is locked.

NOTE 8 - The reply to the request is as follows: the same INSTRUCTION and INPUT codes as were sent are returned and the OUTPUT is assigned with the value 0 if no valid input is detected; or 1 if valid input is detected.

NOTE 9 - An error code is returned to the PC if an invalid instruction code was sent to the switcher, or if a parameter associated with the instruction is out of range (e.g. trying to save to a setup greater than the highest one, or trying to switch an input or output greater than the highest one defined). This code is also returned to the PC if an RS-232 instruction is sent while the machine is being programmed via the front panel. Reception of this code by the switcher is not valid.

NOTE 25 - For units which detect the validity of the video inputs, Instruction 16 will be sent whenever the unit detects a change in the state of an input (in real-time).

For example, if input 3 is detected as invalid, the unit will send the HEX codes:

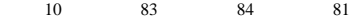

If input 7 is detected as valid, then the unit will send HEX codes:

10 87 85 81.

NOTE 28 – In the automatic priority switch mode, in the case where the user tries to switch manually, and there is no valid input the unit will wait the number of seconds configured by this command until the input becomes valid and then execute the switching. If during this delay the input remains invalid the switching will not execute.

#### **LIMITED WARRANTY**

Kramer Electronics (hereafter *Kramer*) warrants this product free from defects in material and workmanship under the following terms.

#### **HOW LONG IS THE WARRANTY**

Labor and parts are warranted for seven years from the date of the first customer purchase.

#### **WHO IS PROTECTED?**

Only the first purchase customer may enforce this warranty.

#### **WHAT IS COVERED AND WHAT IS NOT COVERED**

Except as below, this warranty covers all defects in material or workmanship in this product. The following are not covered by the warranty:

- 1. Any product which is not distributed by Kramer, or which is not purchased from an authorized Kramer dealer. If you are uncertain as to whether a dealer is authorized, please contact Kramer at one of the agents listed in the Web site www.kramerelectronics.com.
- 2. Any product, on which the serial number has been defaced, modified or removed, or on which the WARRANTY VOID IF TAMPERED sticker has been torn, reattached, removed or otherwise interfered with.
- 3. Damage, deterioration or malfunction resulting from:
	- i) Accident, misuse, abuse, neglect, fire, water, lightning or other acts of nature
	- ii) Product modification, or failure to follow instructions supplied with the product
	- iii) Repair or attempted repair by anyone not authorized by Kramer
	- iv) Any shipment of the product (claims must be presented to the carrier)
	- v) Removal or installation of the product
	- vi) Any other cause, which does not relate to a product defect
	- vii) Cartons, equipment enclosures, cables or accessories used in conjunction with the product

#### **WHAT WE WILL PAY FOR AND WHAT WE WILL NOT PAY FOR**

We will pay labor and material expenses for covered items. We will not pay for the following:

- 1. Removal or installations charges.
- 2. Costs of initial technical adjustments (set-up), including adjustment of user controls or programming. These costs are the responsibility of the Kramer dealer from whom the product was purchased.
- 3. Shipping charges.

#### **HOW YOU CAN GET WARRANTY SERVICE**

- 1. To obtain service on you product, you must take or ship it prepaid to any authorized Kramer service center.
- 2. Whenever warranty service is required, the original dated invoice (or a copy) must be presented as proof of warranty coverage, and should be included in any shipment of the product. Please also include in any mailing a contact name, company, address, and a description of the problem(s).
- 3. For the name of the nearest Kramer authorized service center, consult your authorized dealer.

#### **LIMITATION OF IMPLIED WARRANTIES**

All implied warranties, including warranties of merchantability and fitness for a particular purpose, are limited in duration to the length of this warranty.

#### **EXCLUSION OF DAMAGES**

The liability of Kramer for any effective products is limited to the repair or replacement of the product at our option. Kramer shall not be liable for:

- 1. Damage to other property caused by defects in this product, damages based upon inconvenience, loss of use of the product, loss of time, commercial loss; or:
- 2. Any other damages, whether incidental, consequential or otherwise. Some countries may not allow limitations on how long an implied warranty lasts and/or do not allow the exclusion or limitation of incidental or consequential damages, so the above limitations and exclusions may not apply to you.

This warranty gives you specific legal rights, and you may also have other rights, which vary from place to place.

All products returned to Kramer for service must have prior approval. This may be obtained from your dealer. **NOTE:**

This equipment has been tested to determine compliance with the requirements of:

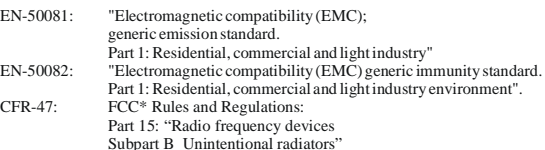

**CAUTION!**

- Servicing the machines can only be done by an authorized Kramer technician. Any user who makes changes or modifications to the unit without the expressed approval of the manufacturer will void user authority to operate the equipment.
- Use the supplied DC power supply to feed power to the machine.
- Please use recommended interconnection cables to connect the machine to other components. \* FCC and CE approved using STP cable (for twisted pair products)

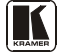

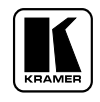

### **For the latest information on our products and a list of Kramer distributors, visit** www.kramerelectronics.com **where updates to this user manual may be found. We welcome your questions, comments and feedback.**

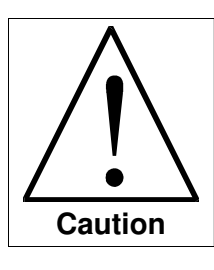

**Safety Warning**: Disconnect the unit from the power supply before opening/servicing.

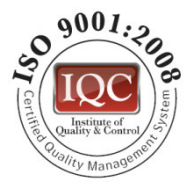

 $C \in$ 

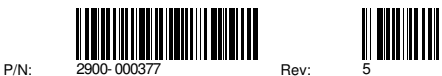

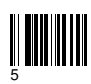

**Kramer Electronics, Ltd.** Web site: www.kramerelectronics.com E-mail: info@kramerel.com **P/N: 2900-000377 REV 5**